## **Reports Introduction**

Lumeta reports are designed to identify and the list network assets that share a characteristic of interest, or one you name. They provide a tabular display of data pulled from the Lumeta system's database. Reports serve as an important resource for detailed network information.

**All Lumeta Reports in 2022**

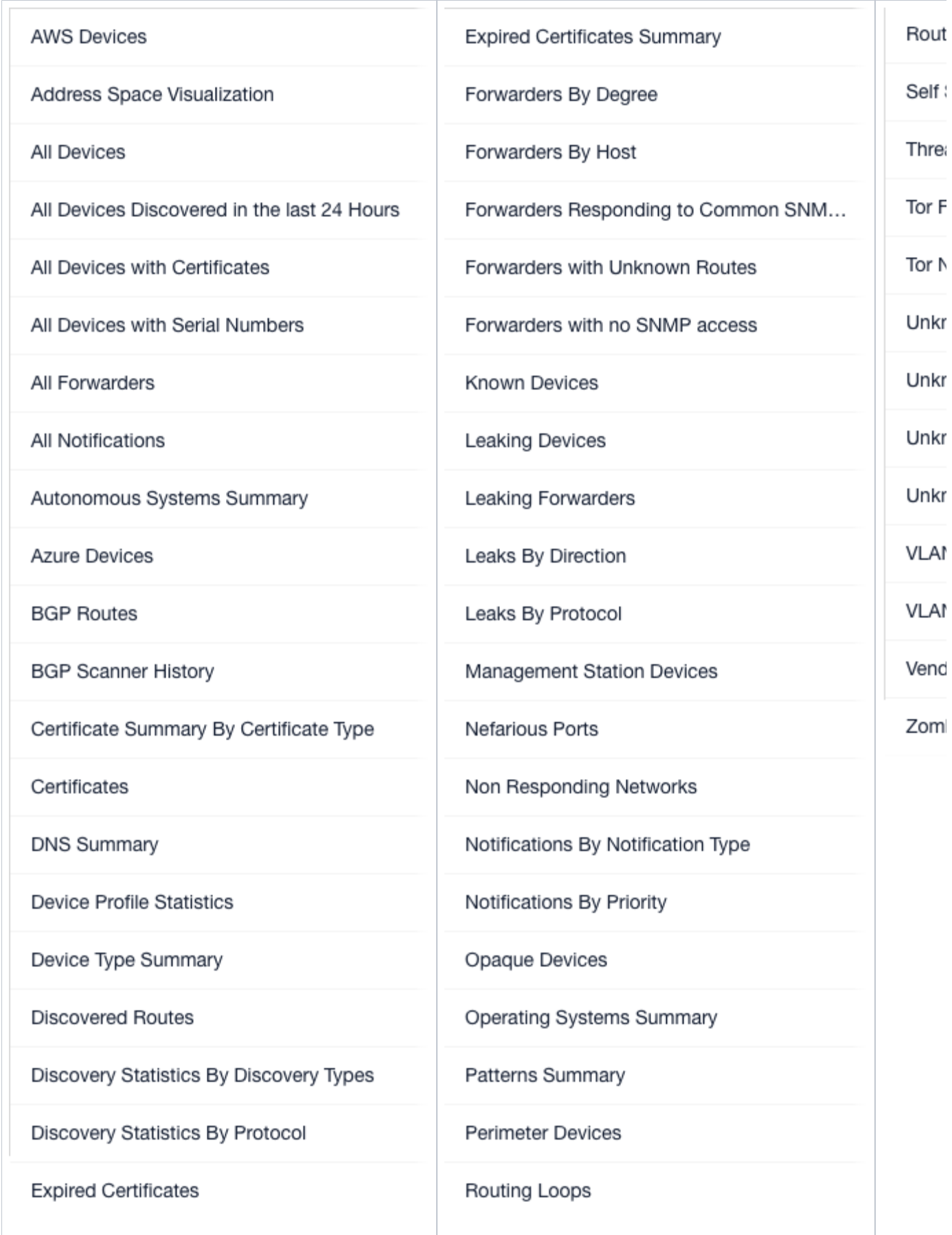

## About Reports

Following are report basics:

- Reports are available in real-time, which means that the data on the current state of your network is retrieved from Lumeta's data store and immediately displayed on your screen when you click a report name. If you come back to a displayed report after some time away from your desk, however, you will need to click Refresh to update the report to its real-time state.
- Lumeta reports pertain to one zone that you select from the Zone drop-down at the top of the page. If you are interested in a multi-zone or hybrid view of your network, see [Dashboards](https://lumetadocs.firemon.com/display/LCV/Dashboards).
- All reports, both standard and customized, are listed alphabetically by name on the left-hand side of the Browse Real-Time page and can be filtered by name using the Search bar.
- Standard Lumeta reports cannot be deleted. Customized reports––which are those you've added––can be edited or deleted. See [Adding &](https://lumetadocs.firemon.com/pages/viewpage.action?pageId=5472723)  [Managing Reports](https://lumetadocs.firemon.com/pages/viewpage.action?pageId=5472723) for how-to procedures.
- The Browse Historical Reports option allows you to view point-in-time snapshots of your network.
- The Report Scheduler enables you to schedule the running of a particular kind of report, indicate how often the report should run, and whether and who should receive it via email message. See [Scheduling Reports for Distribution](https://lumetadocs.firemon.com/display/LCV/Scheduling+Reports+for+Distribution) for more.
- Almost all reports identify a network device's type, operating system, maker, active ports, and the protocols to which it responds. See [Universal](https://lumetadocs.firemon.com/display/LCV/Universal+Device+Details)  [Device Details](https://lumetadocs.firemon.com/display/LCV/Universal+Device+Details) for more.
- When you click on a pie slice in a real-time report widget, the adjacent table displays only the data associated with that slice. To return to showing all data for the whole pie, click the "Show Parent" icon.

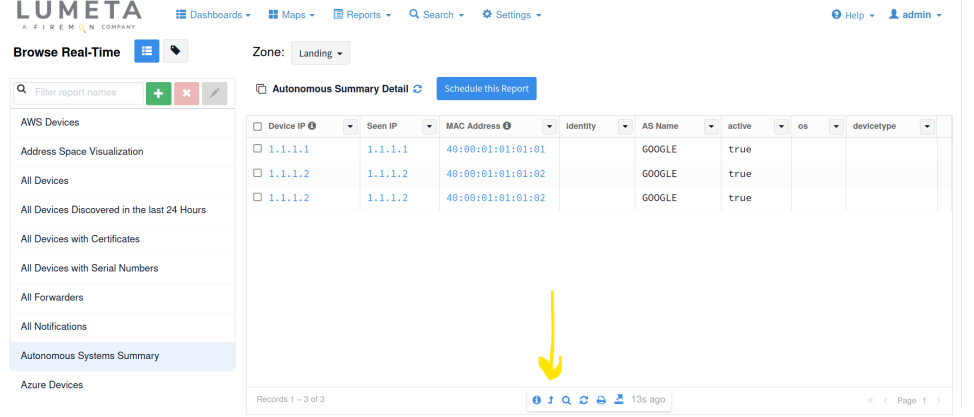